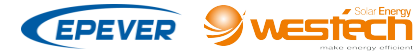

**Thank you for selecting the parallel adapter. Please read this manual carefully before using the product.**

# *PAL-ADP-50AN*

# **——Parallel Adapter**

## **1.Overview**

The PAL-ADP-50AN is a parallel adapter for adjusting the charging current of multiple controllers connected to the battery in parallel, which also monitors the charging and operational status in real-time. The adapter automatically changes the charging and operational status of the controllers according to the battery level to prolong the controller lifetime.

### **Features**:

- Achieve the consistency of parameters for multiple controllers
- Equalize charging feature to smart control the charging current of each controller
- Monitor the working status and smart control the operation quantity of the controller
- Up to 6 controllers are supported
- Standard Modbus communication protocol and related PC Monitoring **Software**
- The 1-click setting for baud rate switch between 9600 and 115200
- LED indicator for operational status

### **2.Structure**

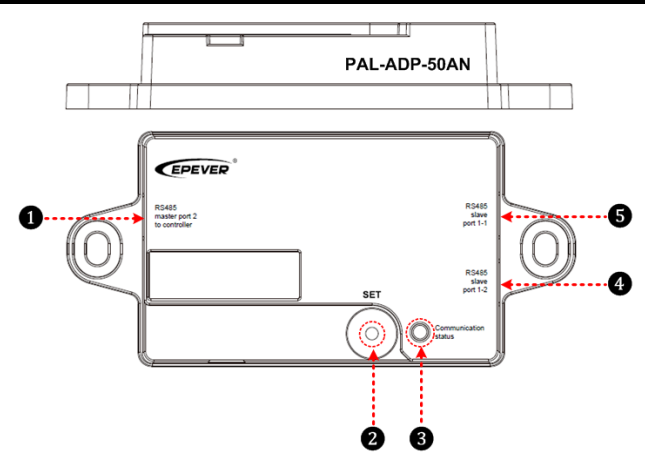

## ❶ **RS485 communication port 1(RJ45)**

Communicate with up to 6 paralleled controllers.

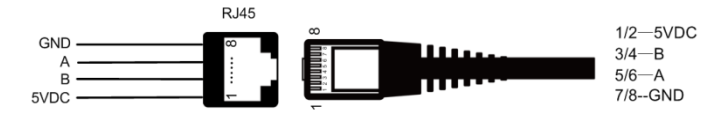

### **Accessories(included)**:

Communication cable (Model: CC-RS485-RS485-200U)

### ❷**SET button**

- Press and hold the button for 5 seconds to set the communication baud rate
- 9600—— Red LED indicator flash 1 time
- 115200——Red LED indicator flash 2 times

### ❸**Communication status indicator**

- Solid Green----- Adapter is working.
- Flash Green——Adapter is communicating.
- Flash Red——Adapter's baud rate indictor.

# **3.Product Application Connection Diagram**

❹❺**RS485 communication port 2/3 (RJ45)**

These two ports are paralleled.

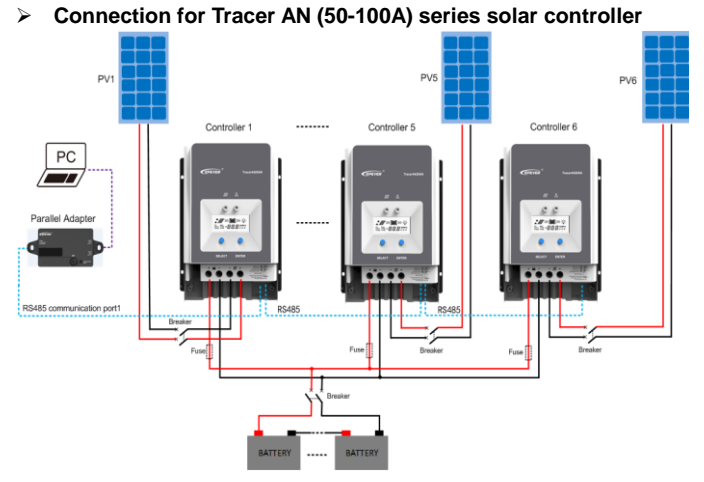

**NOTE**: Set each controller ID to be different before wiring (ID Range:1-10)

## **4. Power Switch Control**

- The PAL-ADP-50AN will shut off one of the controllers while the battery voltage reaches the target voltage (equalize, boost, float), and the average current is lower than 3Amps.
- The PAL-ADP-50AN will turn on one of the controllers until the average current is higher than 5Amps.

## **5. Charging Status Control**

- The PAL-ADP-50AN will check the controller charging status. While one of the controllers turn into float charging mode, the boost charging time of the rest controllers will change to 10 minutes.
- The controller is turning into float mode directly if the total of the boost charging time reaches 10 minutes; otherwise, it will wait until the target time of 10 minutes.

**IMPORTANT:** In addition to the above rules, the boost charging recovery time will be 120 minutes in default.

## **6.PC Software Operation Instruction**

### **Step1**:**Download the PC software and install the software**

Download address: http://www.epever.com >> SUPPORT >> SOFTWARE >> Charge Controller-windows.zip

#### **Step2**:**Set the "controller ID"**

Port configuration >> Serial port setting

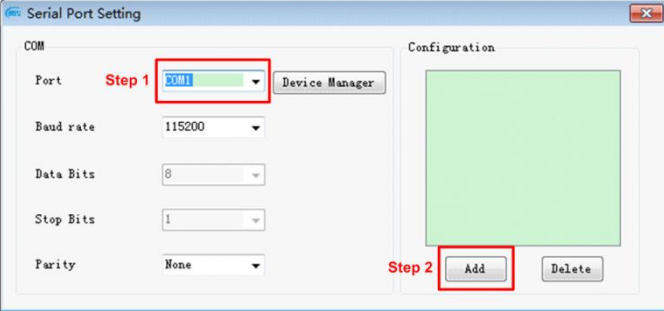

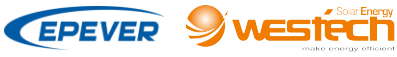

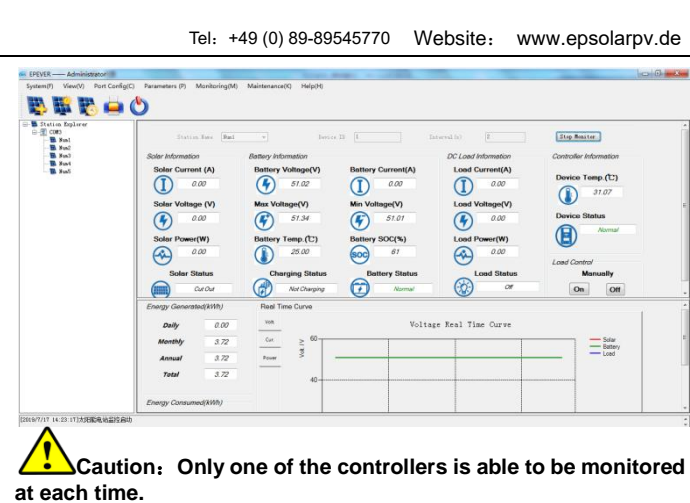

# **7.Specifications**

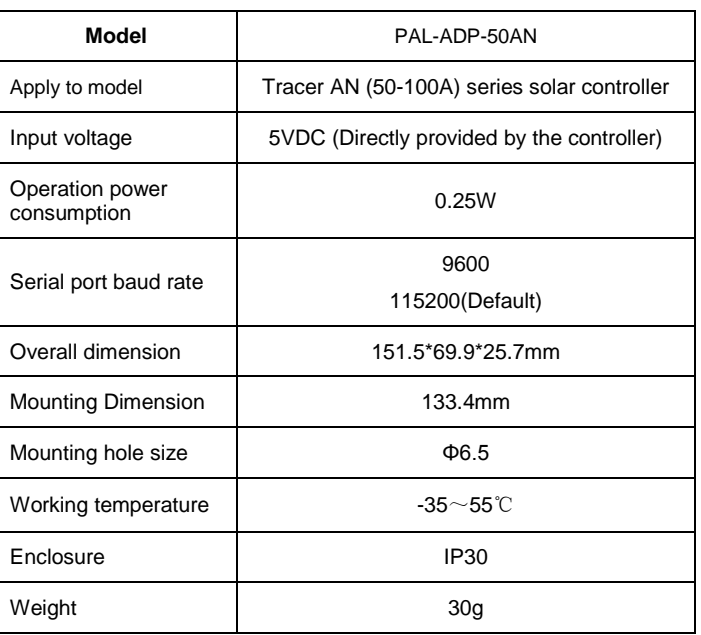

# **8. Mechanical Parameters**

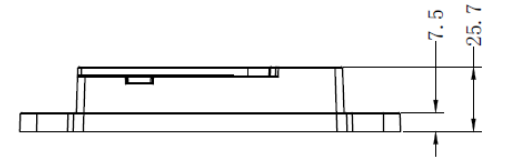

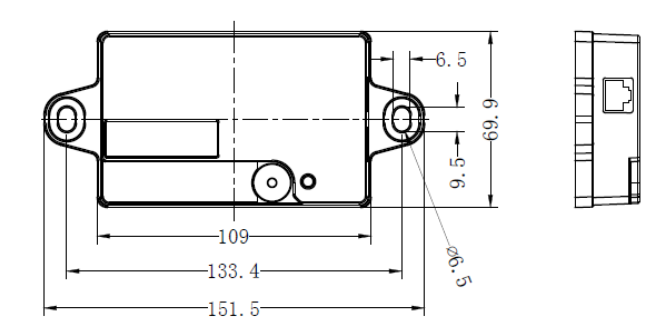

**Any changes without prior notice! V2.1** 

Station Information  $\overline{\mathbf{x}}$ Station Information Solar | Battery | Controller Station Name **Step 1** Hun Device ID  $Step 2 \sqrt{ }$  $China$ Country Click to add picture City  $Z_{00}$ Responsible Person Sean Contact Name  $010$ Rated Power (W)  $500$ Installation Time 2019/7/17  $\overline{\mathbb{D}^{\star}}$  \* Rated Voltage (V) 48  $\overline{\phantom{a}}$  : Battery Capacity (Ah) 2000 Comments Please note items with \* must be filled Open Station Information dialogue box automically upon start-up  $\boxed{\qquad \qquad \mathtt{Add} \qquad \qquad }$  $\begin{tabular}{|c|c|} \hline \textbf{Exit} \\ \hline \end{tabular}$ 

**Caution: The controller ID and device ID should be the same.**

### Set the "Device ID"

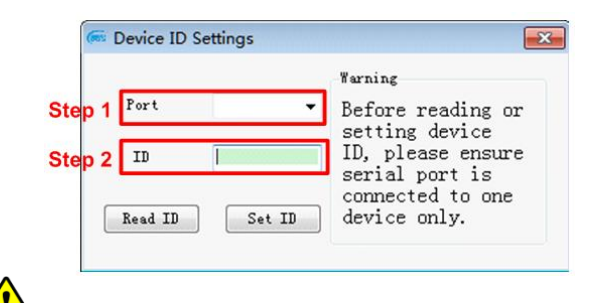

**Caution: Only one of the controllers' ID can be set at each time. Follow the same procedure to set the rest of controllers.** 

Step3: Connect all controllers with the communication cable

Step4: Add the rest of controllers' ID to the station (Refer to the step 2)

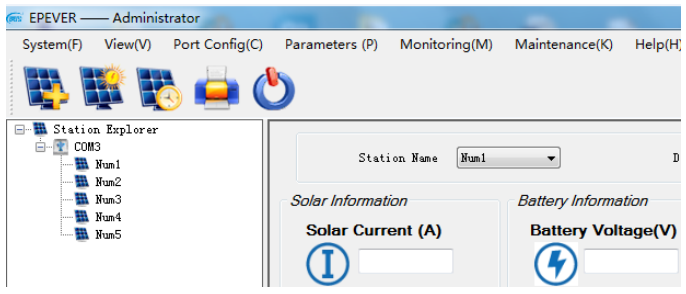

Step5: Monitor the operational data and status of each controller in real-time.

Select the related controller >> start monitoring

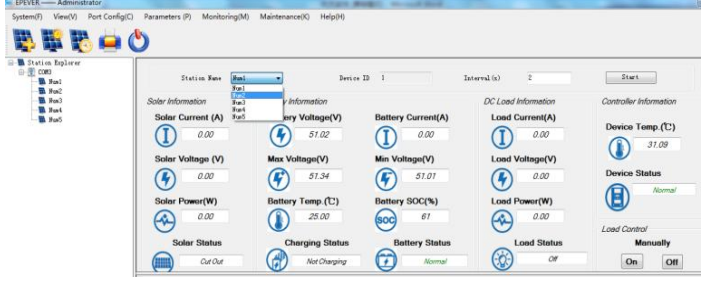